1. Go to the MyFRS website and click on the "settings" button (extreme right) at the top.

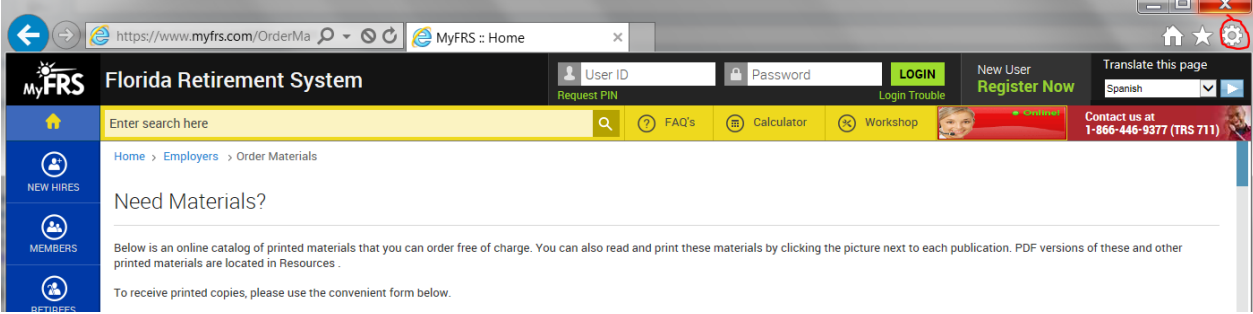

2. From the list, select "Compatibility View Settings"

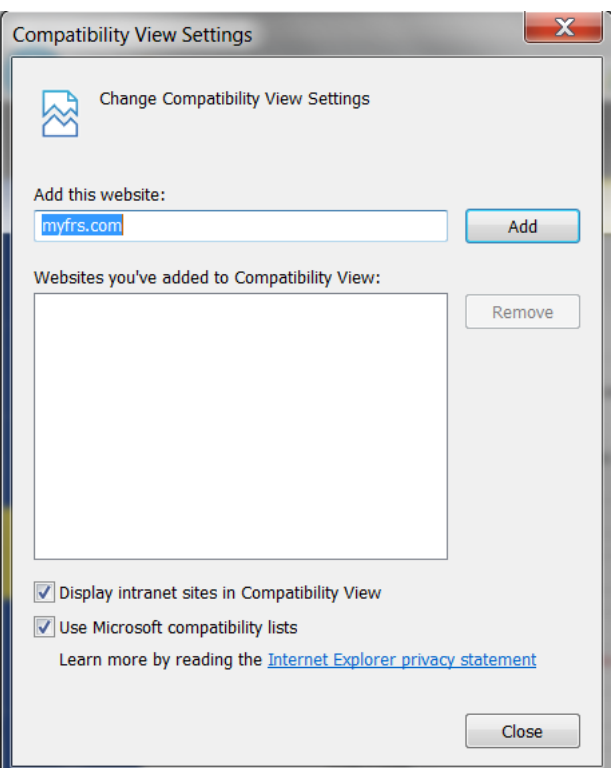

3. Make sure "myfrs.com" is not added to compatibility View. If it is, please remove it.

Once this is done, you should be able to make future orders online. If you are still having issues please send an email to [info@MyFRS.](mailto:info@myfrs.com)com .